Roger Access Control System

## Instrukcja instalacji kieszeni na kartę HRT82MF-CH

Oprogramowanie wbudowane: 1.0.2.16 lub nowsze Wersja sprzętowa: v1.0

Wersja dokumentu: Rev. A

# $C \in$

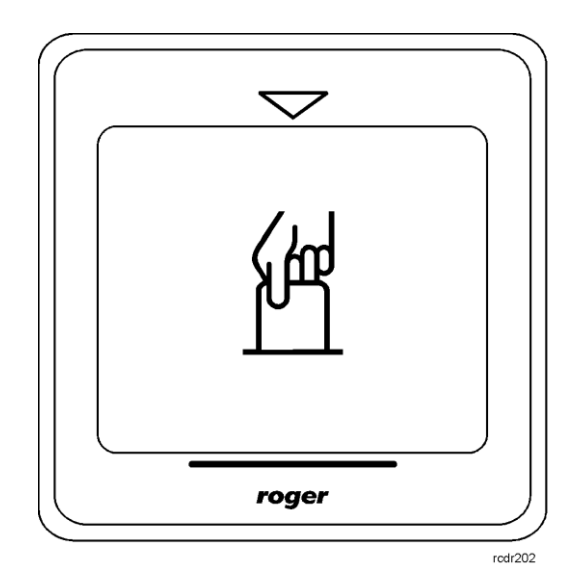

### **1. WSTĘP**

Niniejszy dokument zawiera minimum informacji wymaganych do poprawnego zainstalowania urządzenia. Uzupełnieniem niniejszej instrukcji są następujące dokumenty:

- Opis funkcjonalny kontrolerów serii HRC
- Instrukcja instalacji kontrolerów serii HRC

Uzyskanie pierwszego z nich wymaga zgody firmy Roger oraz podpisania umowy o poufności (NDA). Drugi jest dostępny na stronie [www.roger.pl.](http://www.roger.pl/)

#### **2. OPIS I DANE TECHNICZNE**

Kieszeń hotelowa na kartę HRT82MF-CH jest urządzeniem peryferyjnym do zastosowania w systemie hotelowym opartym na kontrolerach serii HRC. Urządzenie komunikując się z kontrolerem za pomocą magistrali RACS CLK/DTA cyklicznie odczytuje włożoną do kieszeni kartę umożliwiając w ten sposób monitorowanie obecności jej właściciela tj. gościa lub obsługi hotelowej w pomieszczeniu. Takie monitorowanie może być wykorzystywane do załączania zasilania 230VAC w pomieszczeniu, obsługi klimatyzacji czy też sterowania automatyką hotelową. Urządzenie potrafi odczytywać numery seryjne (CSN) kart typu MIFARE® Ultralight/Classic/Plus/Desfire, numery konfigurowalne (MSN i SSN) kart typu MIFARE Classic oraz kombinacje numerów CSN, MSN i SSN kart typu MIFARE Classic.

Na panelu przednim HRT82MF-CH znajduje się kieszeń na kartę. Urządzenie jest wyposażone w podświetlenie panelu frontowego oraz brzęczyk.

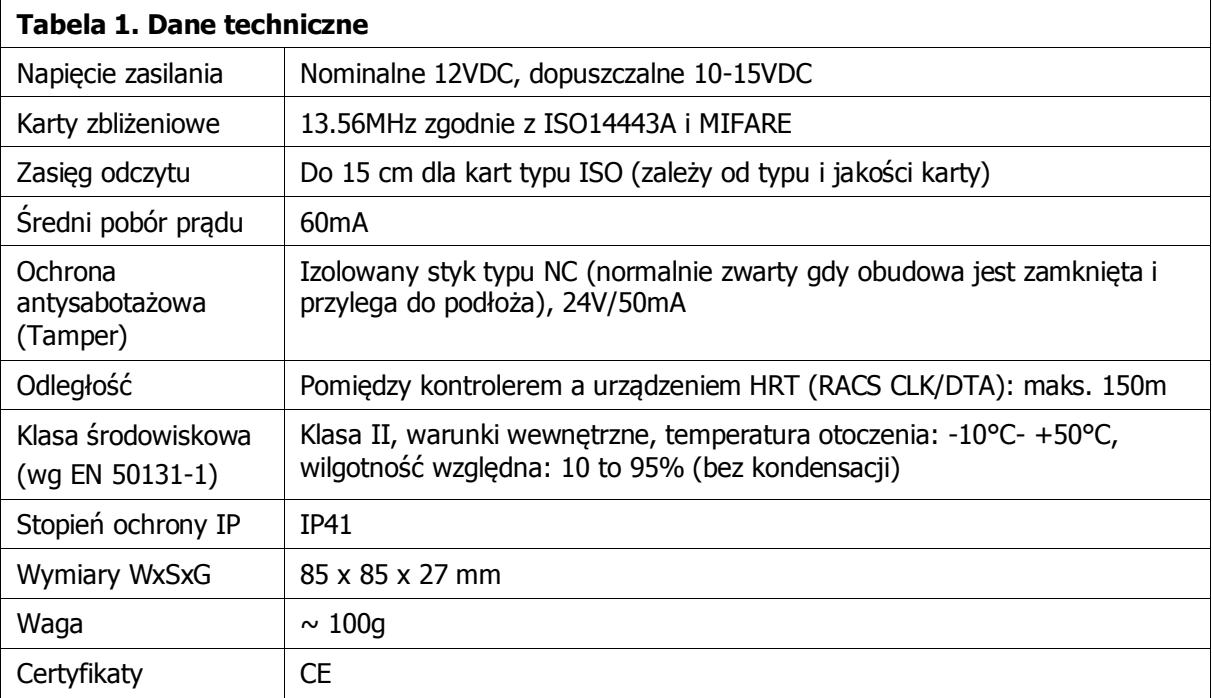

roger

## **3. INSTALACJA**

#### **3.1 Opis zacisków oraz schemat podłączenia**

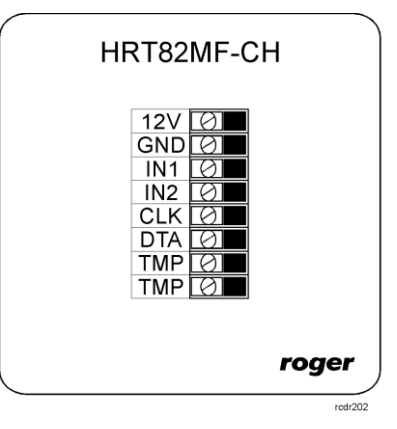

#### Rys. 1 Kieszeń na kartę HRT82MF-CH

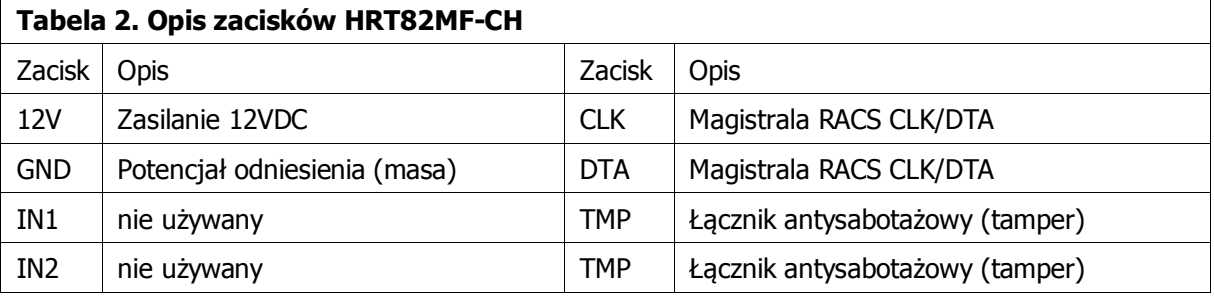

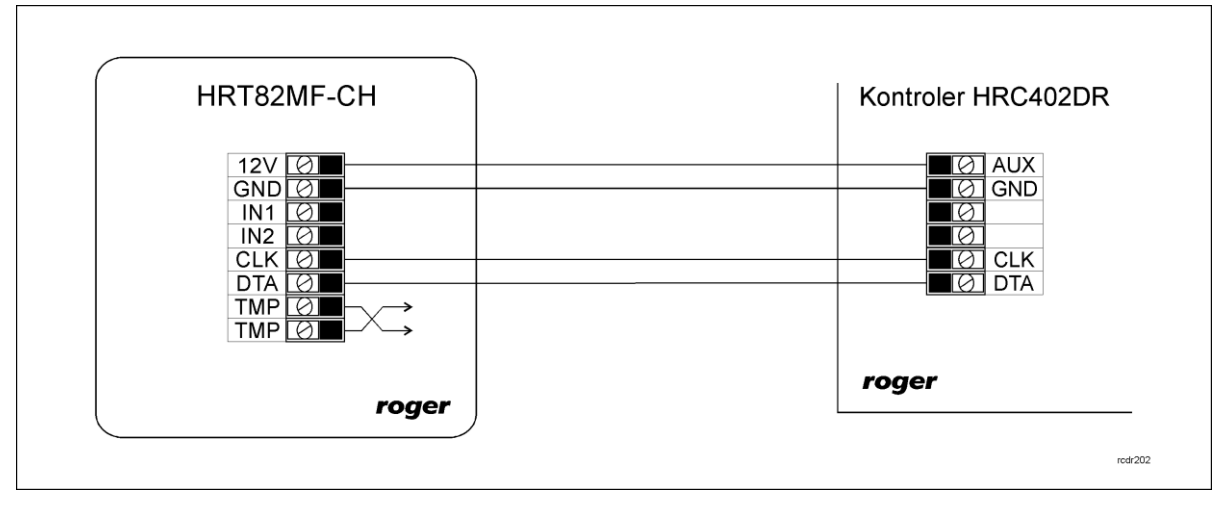

roger

Rys. 2 Schemat podłączenia do kontrolera z wyjściem zasilającym 12VDC

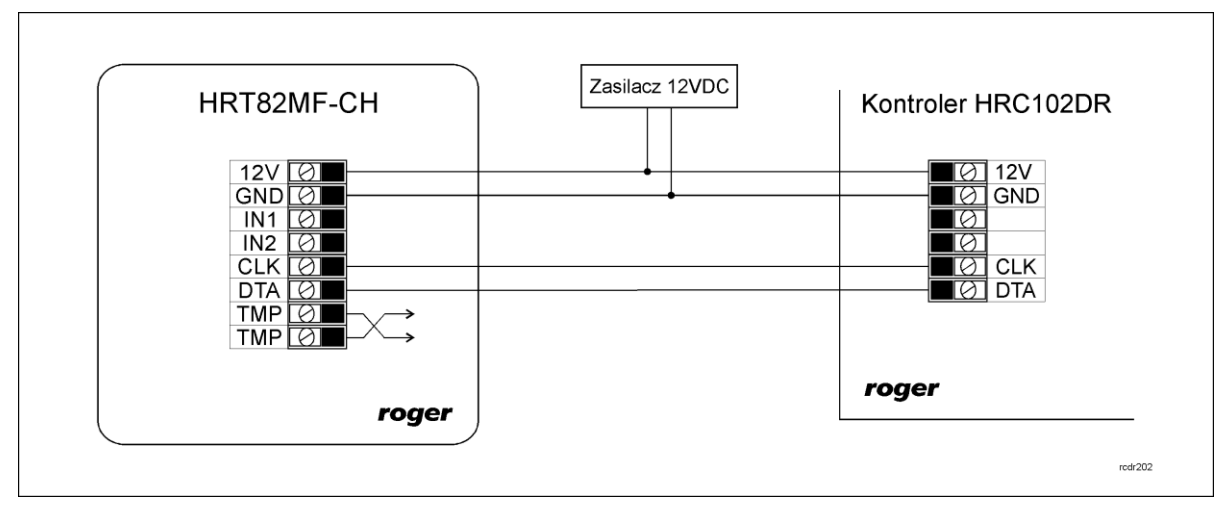

Rys. 3 Schemat podłączenia do kontrolera bez wyjścia zasilającego 12VDC

#### **3.2 Zasilanie**

HRT82MF-CH wymaga zasilania napięciem stałym 12VDC. Zasilanie należy doprowadzić do linii 12V (biegun dodatni) oraz GND (masa). Oprócz funkcji zasilania linia GND pełni rolę potencjału odniesienia dla magistrali RACS CLK/DTA. Zasilanie HRT82MF-CH można zapewnić poprzez zastosowanie zasilacza buforowego (np. PS-15DR, PS20) albo podłączając urządzenie do wyjścia zasilającego TML kontrolera typu HRC402DR (patrz rys. 2). W systemie można zastosować akumulatory podłączone do zasilaczy lub bezpośrednio do kontrolerów HRC402DR umożliwiając działanie systemu w przypadku awarii zasilania 230VAC.

Uwaga: Wszystkie urządzenia podłączone do danej magistrali komunikacyjnej RACS CLK/DTA muszą być podłączone do wspólnego potencjału odniesienia (GND).

#### **3.3 Magistrala komunikacyjna RACS CLK/DTA**

Magistrala RACS CLK/DTA to adresowalny standard komunikacji dwustronnej opracowany i stosowany w kontrolerach dostępu firmy Roger do komunikacji z urządzeniami peryferyjnymi. W standardzie tym transmisja danych odbywa się za pośrednictwem linii komunikacyjnych CLK i DTA. Urządzenia peryferyjne podłączane do tych linii muszą posiadać odpowiedni adres z zakresu 0..15. Magistrala RACS CLK/DTA wykorzystuje zwykłe kable sygnałowe bez ekranu (np. skrętka U/UTP kat. 5) i może mieć długość do 150m.

#### **3.4 Panel przedni**

Panel przedni HRT82NF-CH zawiera kieszeń na kartę. Wlot kieszeni jest domyślnie podświetlany w kolorze białym i dodatkowo istnieje możliwość zapalenie podświetlenia poniżej kieszeni w kolorze zielonym i/lub czerwonym. To dodatkowe podświetlenie może być przełączane przez kontroler serii HRC.

#### **3.5 Montaż urządzenia i wskazówki instalacyjne**

Urządzenie składa się z panelu przedniego oraz podstawy, które fabrycznie są ze sobą połączone i przed instalacją należy je rozdzielić zgodnie z rys. 4.

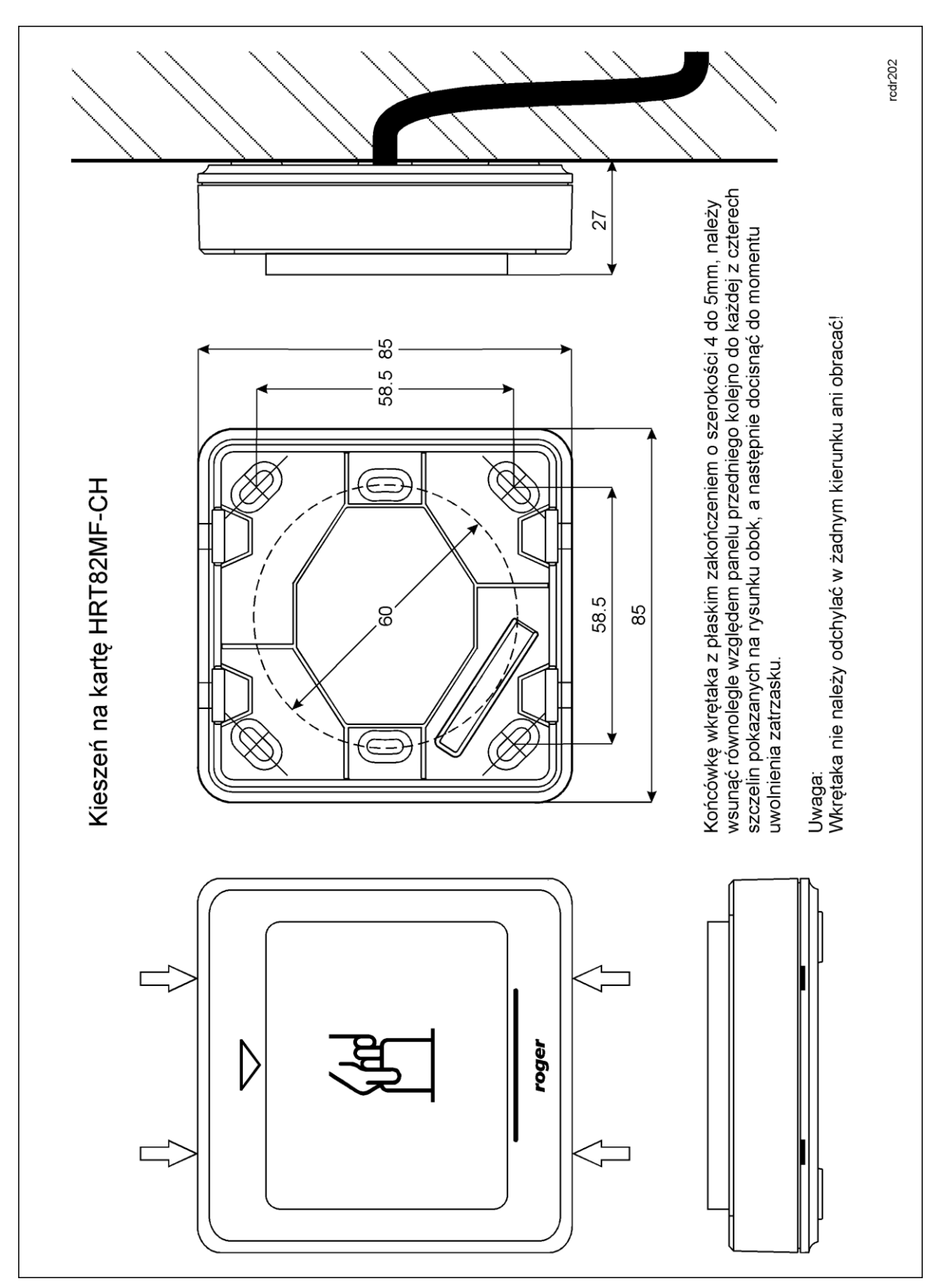

Rys. 4 Lokalizacja zatrzasków i montaż kieszeni HRT82MF-CH

#### **Wskazówki instalacyjne**

 Urządzenie powinno być zamontowane na pionowym fragmencie konstrukcji (ściany) z dala od źródeł ciepła i wilgoci

roger

- Zaleca się montaż urządzenia na puszce elektroinstalacyjnej 60 mm
- Panel przedni i podstawa urządzenia muszą być odpowiednio zorientowane względem siebie by zapewnić prawidłowe funkcjonowanie zabezpieczenia antysabotażowego
- Wszelkie podłączenia elektryczne należy wykonać bez obecności napięcia elektrycznego
- Przewody połączeniowe należy wyprowadzić przez otwór w podstawie i podłączyć do odpowiednich zacisków śrubowych znajdujących się na module elektroniki
- W przypadku gdy urządzenie i kontroler zasilane są z osobnych źródeł to konieczne jest zwarcie minusa zasilania urządzenia z minusem zasilania kontrolera (zaciski GND)
- Panel przedni można okresowo oczyszczać za pomocą lekko zwilżonej tkaniny i łagodnych detergentów. Nie należy stosować materiałów ściernych ani silnych środków czyszczących takich jak alkohole, rozpuszczalniki, benzyny itp.
- Uszkodzenia wynikłe z nieprawidłowo przeprowadzonej konserwacji lub niewłaściwej eksploatacji nie podlegają gwarancji

#### **4. USTAWIENIA**

#### **4.1 Konfiguracja urządzenia**

Fabrycznie nowa kieszeń na kartę HRT82MF-CH posiada adres ID=0 i jest gotowa do współpracy z kontrolerem serii HRC bez dodatkowych czynności konfiguracyjnych.

O ile zachodzi taka potrzeba to zmiany nastaw konfiguracyjnych urządzenia można wykonać z poziomu programu narzędziowego RogerVDM dostępnego na stronie [www.roger.pl](http://www.roger.pl/) po podłączeniu urządzenia za pomocą interfejsu komunikacyjnego RUD-1.

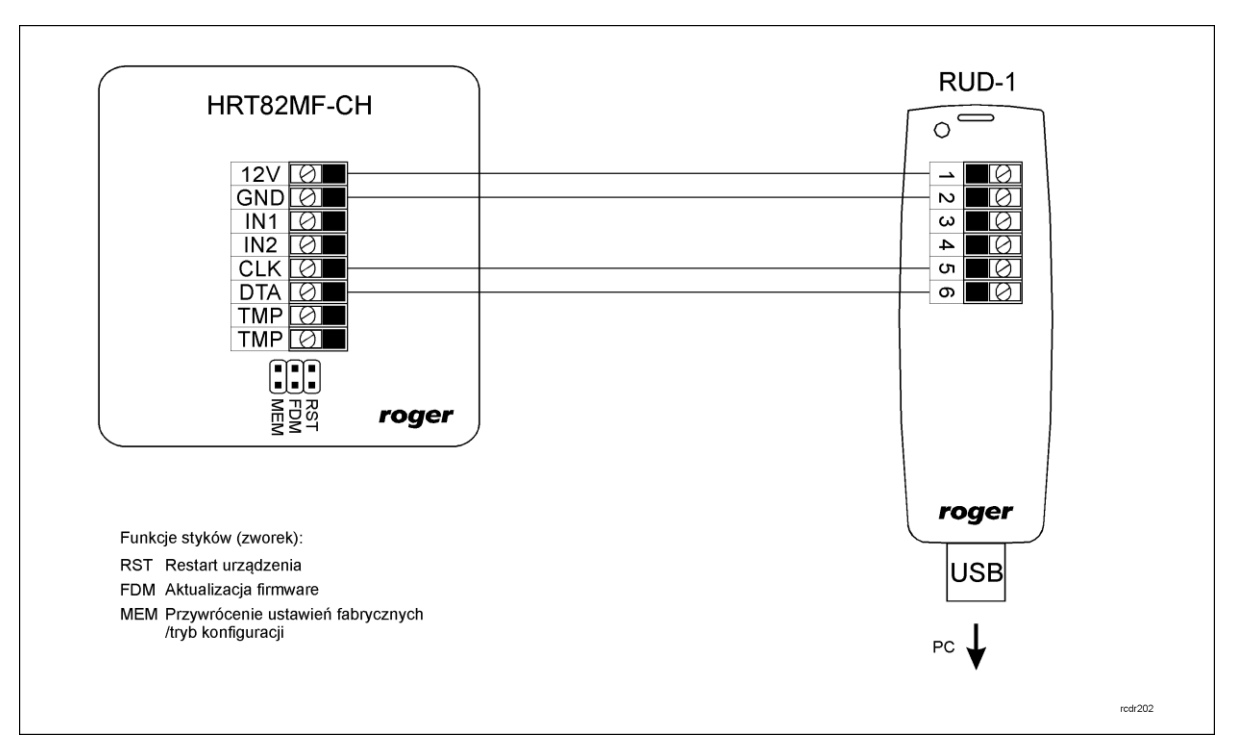

Rys. 5 Podłączenie czytnika HRT82MF-CH do interfejsu RUD-1

#### **Procedura nawiązania połączenia i konfiguracji**

- 1. Podłączyć urządzenie do interfejsu RUD-1 zgodnie z rys. 5
- 2. Założyć zworkę na styki MEM
- 3. Zrestartować urządzenie (założyć na chwile zworkę na styki RST lub wyłączyć i włączyć zasilanie)
- 4. Zainstalować i uruchomić program RogerVDM
- 5. W otwartym oknie wybrać model urządzenia, wersję firmware, kanał komunikacyjny oraz port szeregowy pod którym zainstalował się interfejs komunikacyjny RUD-1 - patrz rys. 6
- 6. Kliknąć przycisk Połącz, program nawiąże połączenie z urządzeniem i automatycznie przejdzie do okna konfiguracji, w którym możliwe jest pełne skonfigurowanie parametrów urządzenia
- 7. Ustawić odpowiednie opcje (widok okna konfiguracji przedstawia rys. 7, natomiast opis opcji umieszczono w tabeli 3)
- 8. Kliknąć przycisk Wyślij do urządzenia program prześle nowe ustawienia do urządzenia
- 9. Usunąć zworkę ze styków MEM
- 10. Zrestartować urządzenie (założyć na chwile zworkę na styki RST lub wyłączyć i włączyć zasilanie)

#### Uwaga:

W ramach procedury nawiązania połączenia założenie zworki na styki MEM i restart urządzenia skutkują przywróceniem ustawień fabrycznych urządzenia.

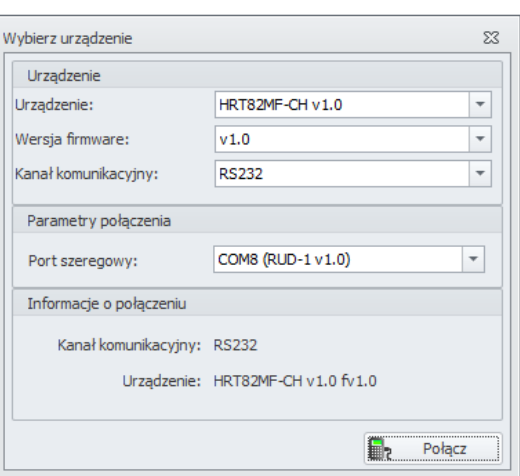

Rys. 6 Widok okna wyboru urządzenia w programie RogerVDM

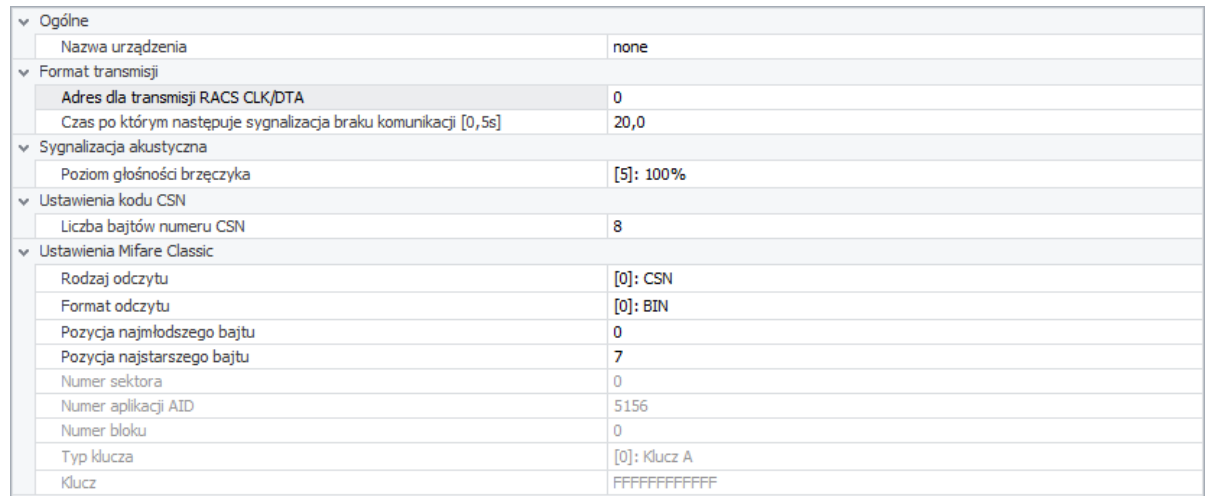

Rys. 7 Widok okna konfiguracji HRT82MF-CH w programie RogerVDM

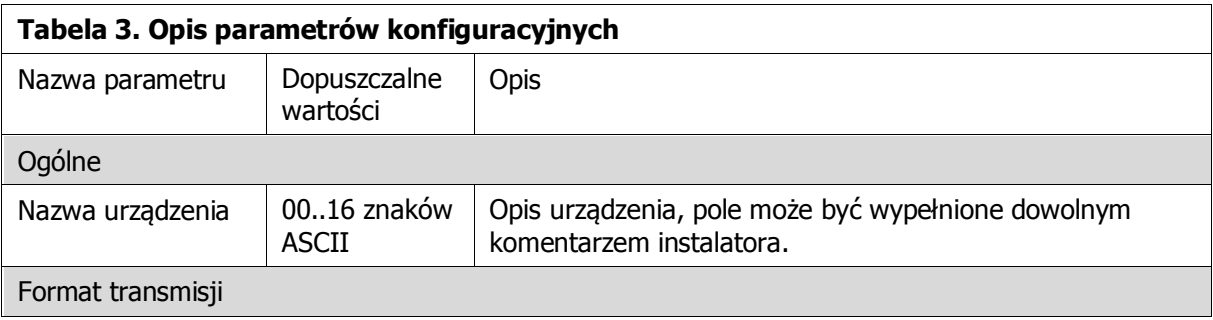

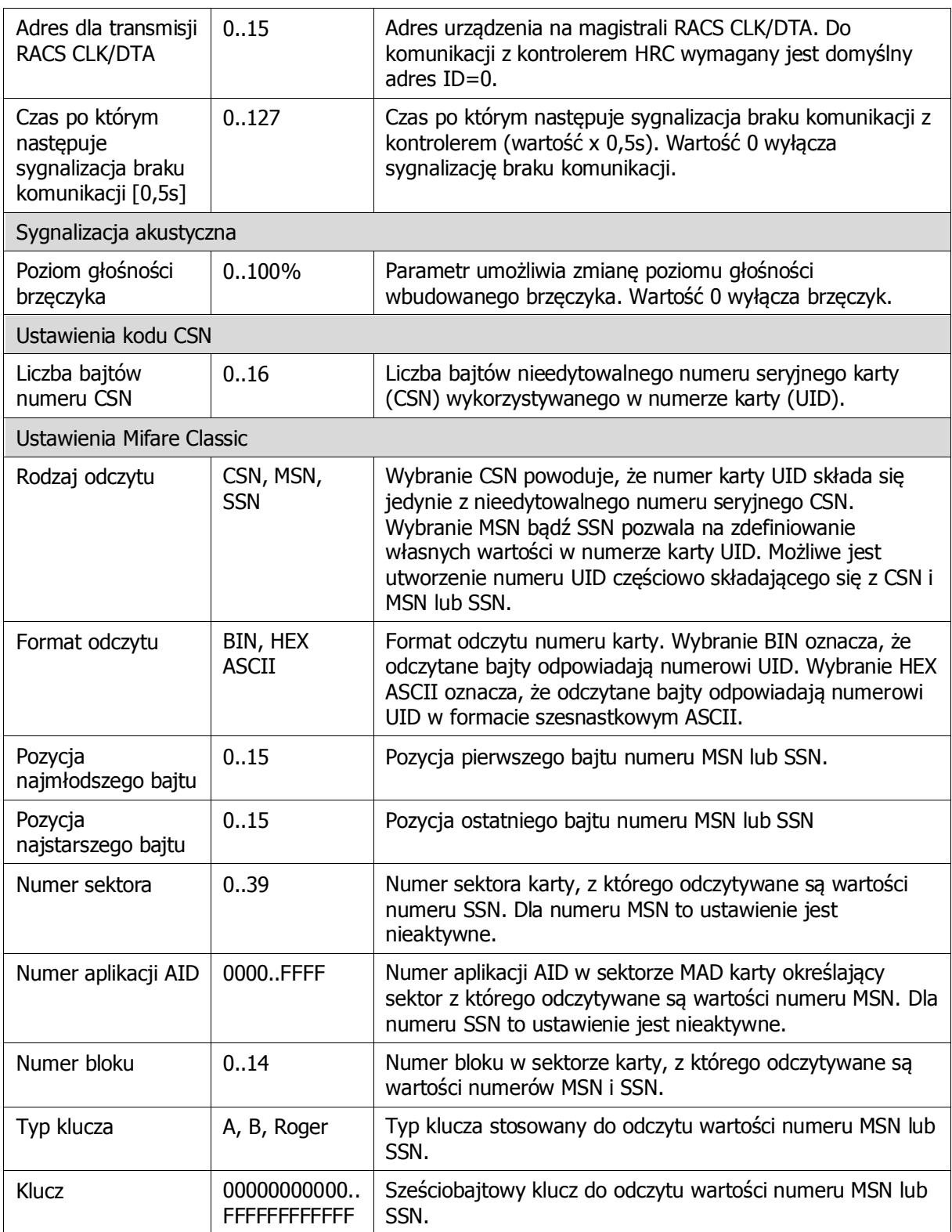

#### **4.2 Aktualizacja oprogramowania wbudowanego**

Oprogramowanie urządzenia może być aktualizowane z poziomu programu RogerVDM dostępnego na stronie [www.roger.pl](http://www.roger.pl/) po podłączeniu urządzenia za pomocą interfejsu komunikacyjnego RUD-1.

#### **Procedura aktualizacji oprogramowania**

- 1. Podłączyć urządzenie do interfejsu RUD-1 zgodnie z rys.5
- 2. Zainstalować i uruchomić program RogerVDM
- 3. Zamknąć okno wyboru urządzenia
- 4. W menu górnym wybrać polecenie Narzędzia -> Aktualizuj oprogramowanie
- 5. W otwartym oknie wskazać typ urządzenia, port komunikacyjny pod którym zainstalował się RUD-1 oraz ścieżkę dostępu do pliku firmware (\*.hex) – patrz rys. 8
- 6. Zgodnie z komunikatem założyć zworkę na styki FDM i zrestartować urządzenie (założyć na chwile zworkę na styki RST lub wyłączyć i włączyć zasilanie)
- 7. Kliknąć przycisk Aktualizuj
- 8. Po zaktualizowaniu oprogramowania usunąć zworkę ze styków FDM i zrestartować urządzenie (założyć na chwile zworkę na styki RST lub wyłączyć i włączyć zasilanie)

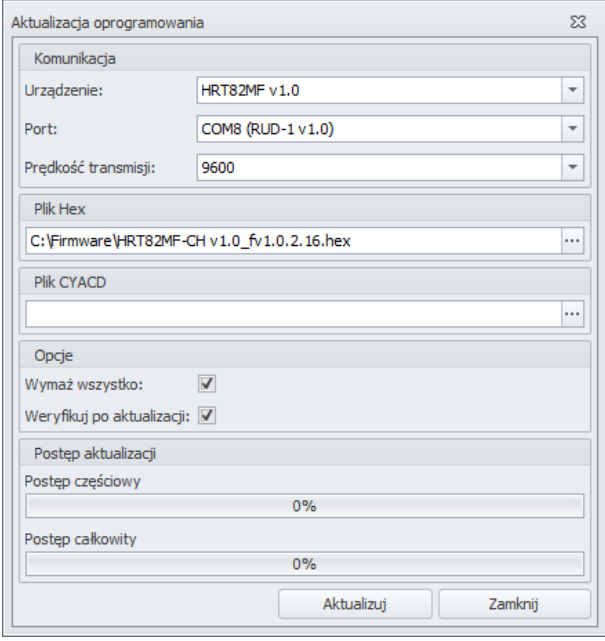

Rys. 8 Widok okna aktualizacji oprogramowania w programie RogerVDM

#### **4.3 Reset pamięci urządzenia**

Przywrócenie ustawień fabrycznych HRT82MF-CH polega na założeniu zworki na styki MEM i następnie zrestartowaniu urządzenia poprzez założenie na chwilę zworki na styki RST lub wyłączenie i włączenie zasilania. Reset pamięci urządzenia jest także częścią procedury nawiązania połączenia i konfiguracji (patrz 4.1).

## **5. WYKRYWANIE USTEREK**

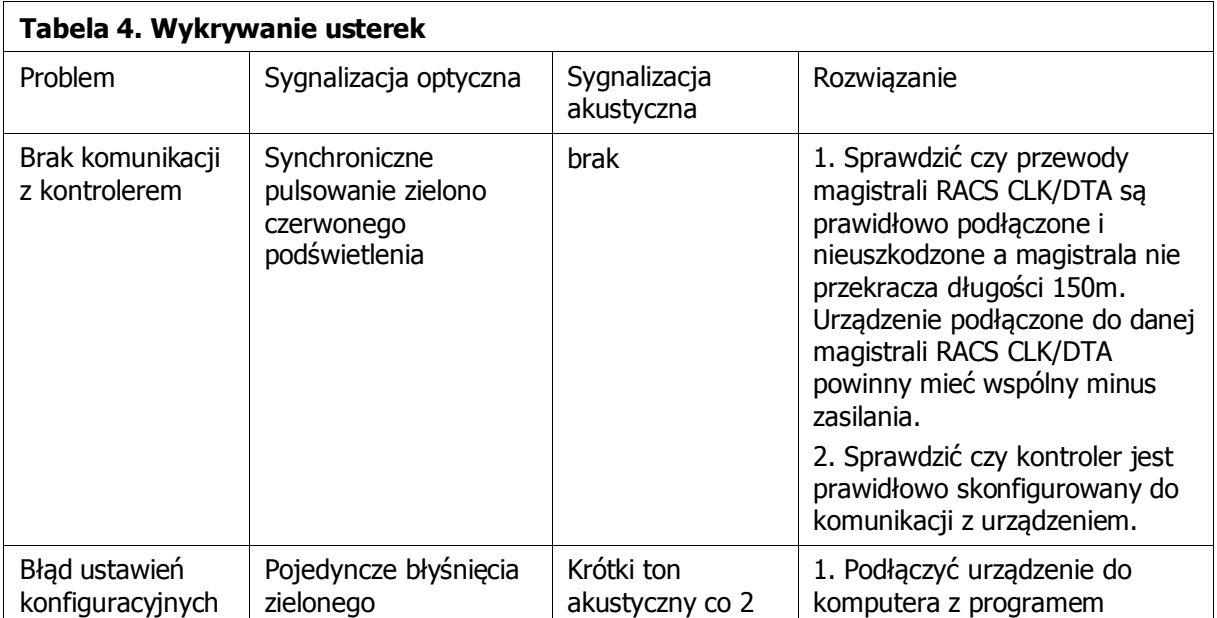

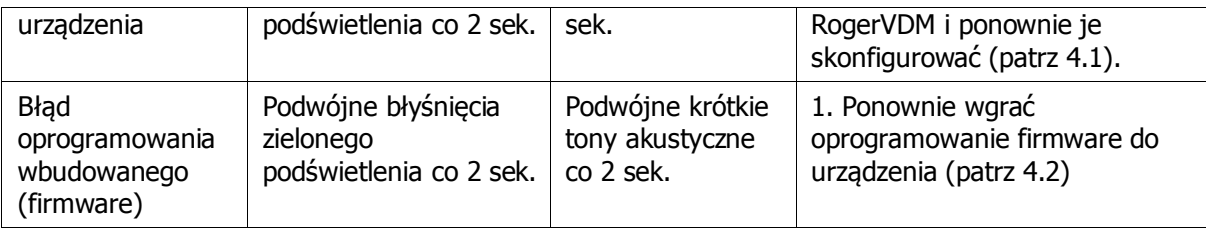

## **6. OZNACZENIA HANDLOWE**

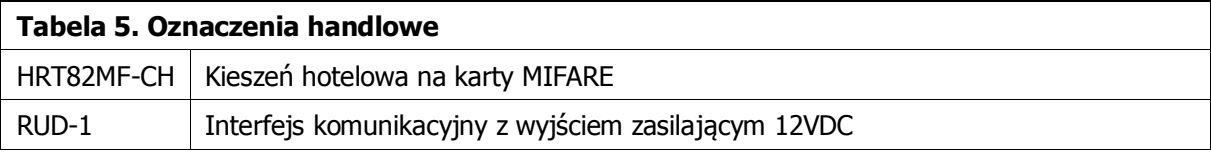

## **7. HISTORIA PRODUKTU**

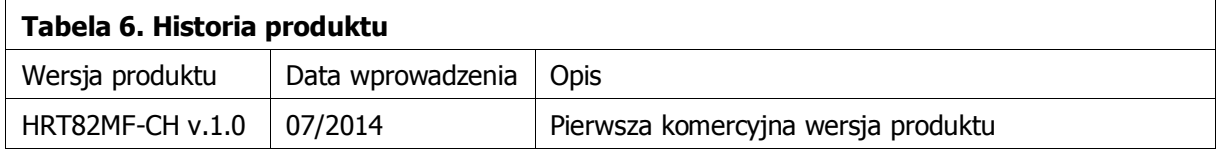

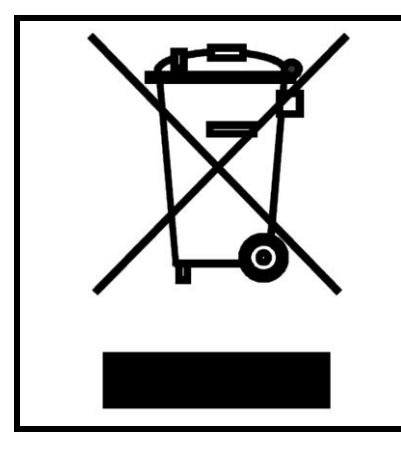

Symbol ten umieszczony na produkcie lub opakowaniu oznacza, że tego produktu nie należy wyrzucać razem z innymi odpadami gdyż może to spowodować negatywne skutki dla środowiska i zdrowia ludzi. Użytkownik jest odpowiedzialny za dostarczenie zużytego sprzętu do wyznaczonego punktu gromadzenia zużytych urządzeń elektrycznych i elektronicznych. Szczegółowe informacje na temat recyklingu można uzyskać u odpowiednich władz lokalnych, w przedsiębiorstwie zajmującym się usuwaniem odpadów lub w miejscu zakupu produktu. Gromadzenie osobno i recykling tego typu odpadów przyczynia się do ochrony zasobów naturalnych i jest bezpieczny dla zdrowia i środowiska naturalnego. Masa sprzętu podana jest w instrukcji.

**Kontakt: Roger sp.j. 82-400 Sztum Gościszewo 59 Tel.: +48 55 272 0132 Faks: +48 55 272 0133 Pomoc tech.: +48 55 267 0126 E-mail: [pomoc.techniczna@roger.pl](mailto:biuro@roger.pl) Web[: www.roger.pl](http://www.roger.pl/)**

Warunki Użytkowania. © 2015 ROGER sp.j. Wszelkie prawa zastrzeżone. Niniejszy dokument podlega Warunkom Użytkowania w wersji bieżącej, opublikowanej w serwisie internetowym [www.roger.pl](http://www.roger.pl/)